## IN ORDER TO SEE SERVICE ALERTS ON TRANSLOC.

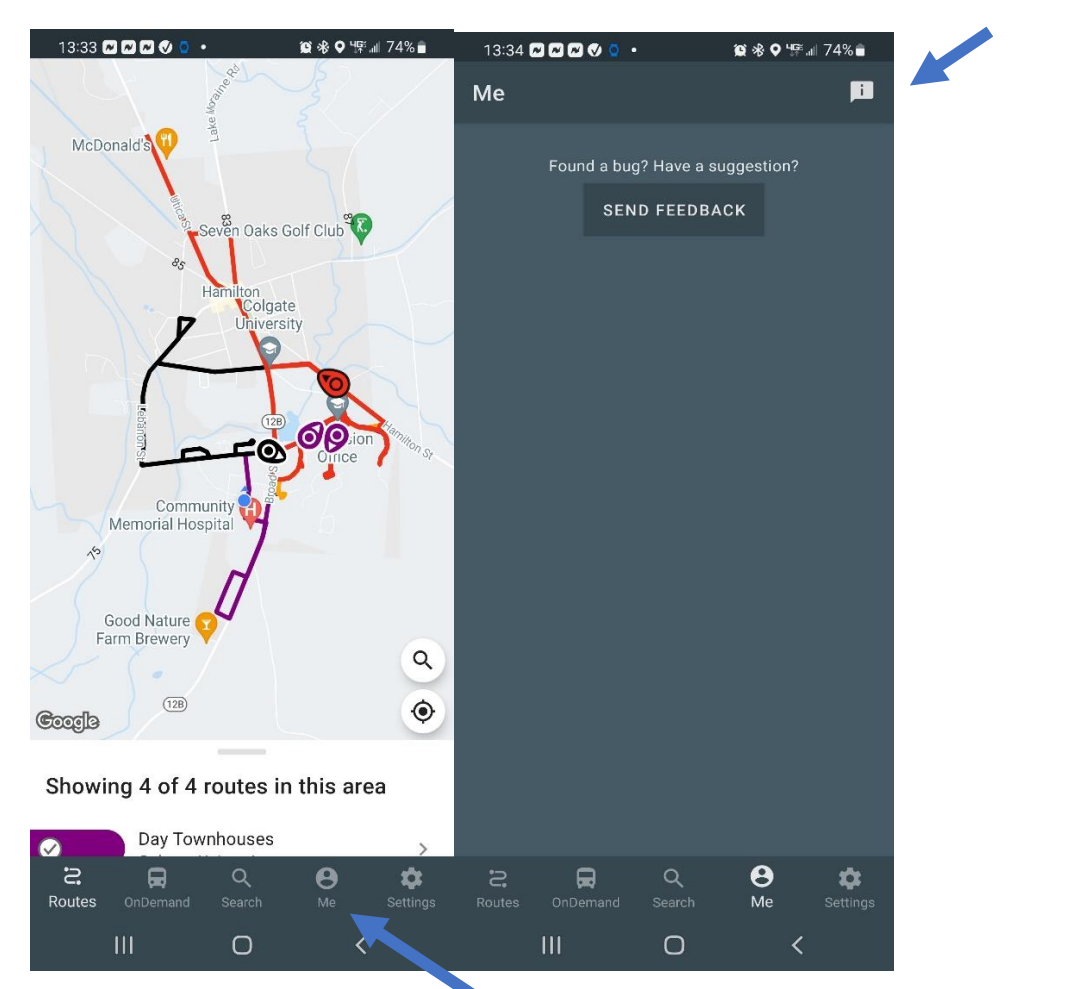

TAP THE I ICON

FIRST YOU NEED TO TAP (ME) ON BOTTOM OF SCREEN.

SECOND YOU NEED TO TAP THE ( I ) ICON TOP RIGHT OF SCREEN.